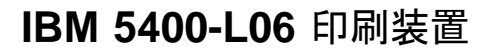

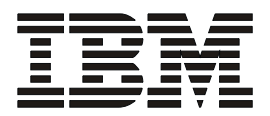

設置と操作の手引き

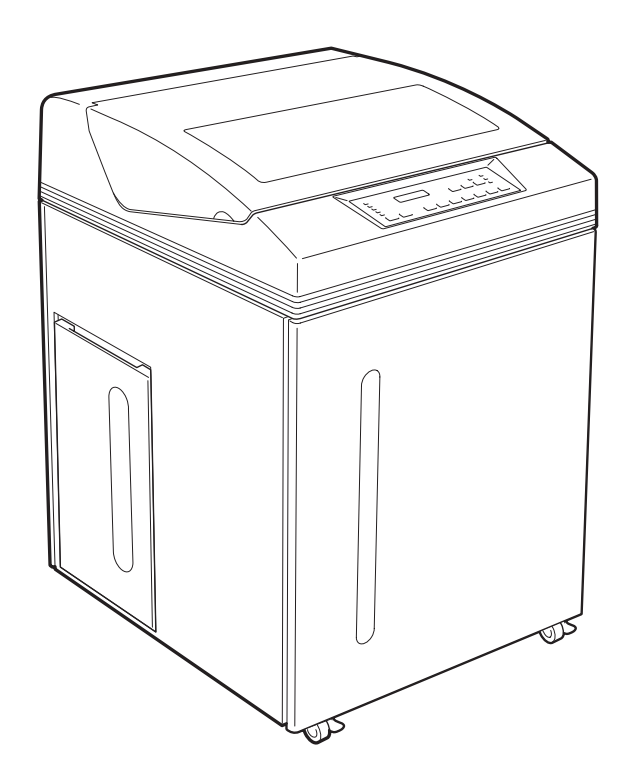

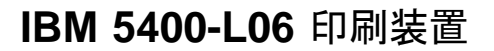

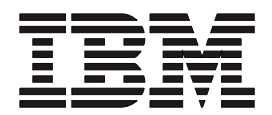

設置と操作の手引き

### 電波障害自主規制届出装置の記述

 この装置は、情報処理装置等電波障害自主規制協議会(VCCI)の基準に基づくクラスA情報技術装置です。こ の装置を家庭環境で使用すると電波妨害を引き起こすことがあります。この場合には使用者が適切な対策を講ずる よう要求されることがあります。

### 高調波抑制対策の記述

IBM 5400-L06 印刷装置は「高調波ガイドライン適合品」です。

#### 第1版 2003年 4月

このマニュアルは、製品の改良その他により適宜改訂されます。

### はじめに

本書は、IBM IBM 5400-L06 印刷装置の設置手順および操作方法について説明します。本 書は、IBM 5400-L06 印刷装置(以降、IBM 5400-L06または印刷装置と呼びます)を設置 する導入担当者および操作員の方々を対象にしています。

本書は次のように構成されています。

- 第1章, 『設置手順』では、IBM 5400-L06の設置手順およびホスト・システムとの接 続方法などを説明しています。
- 第2章,『操作手順』では、IBM 5400-L06の各部の名称と機能、注意事項、および基 本的な操作方法を説明しています。
- 第3章,『故障回復手順』では、IBM 5400-L06に問題が発生した場合の対処方法を説 明しています。
- 第4章, 『IBM 5400-L06の概要と機能』では、IBM 5400-L06の概要、基本仕様、ホ スト・システムとの接続構成、およびIBM 5400-L06をIBM e-server™ iSeries™ (AS/400<sup>®</sup>) またはパーソナル・コンピューター (以降、PCと呼びます) に接続した場 合の基本機能などを説明しています。
- 第5章,『設置計画と導入準備』では、IBM 5400-L06を導入する際に必要な準備、機 械仕様、電源条件、ケーブル、および環境条件などを説明しています。

また、第1章から第5章までの補足情報として、次の付録を用意しています。

- 付録A,『印刷用紙の規格』
- 付録B,『印刷制御文字(ホスト・システム接続用)』
- 付録C, 『制御コード(パラレル・ポート接続用)』
- 付録D, 『ESC/P制御コードとESC/Pモード』
- 付録E, 『IBM 日本語文字セット』
- 付録F, 『ユーザー定義文字のロード (Telnet5250接続)』
- 付録G, 『e-server iSeries (AS/400)とTelnet5250接続時のシステム構成例』

### 関連マニュアル

IBM 5400-L06をIBM e-server iSeries (AS/400)と接続してご使用になる場合は、次のマニュ アルを必要に応じて参照してください。

- 「IBM漢字システム文字セット一覧表」N:GC18-0611
- 「IBM 5250情報表示システム計画と設置準備の手引き」N:GA21-9337
- 「IBM AS/400ユーティリティー: 印刷装置機能制御ユーティリティー使用者の手引き」 N:SH18-2409
- 「IBM AS/400ユーティリティー: 多機能漢字印刷ユーティリティー使用者の手引きと参 照 バージョン2 | SH88-5006
- 「IBM AS/400ユーティリティー: 多機能漢字印刷ユーティリティー使用者の手引きと参 照 バージョン3」SH88-5019
- 「IBM AS/400適用業務開発ツール: CGU使用者の手引き」N:SC09-1170
- 「ADTS/400 文字作成ユーティリティー (CGU)」SC88-5196
- 「AS/400e TCP/IP 構成および解説書 V4」SD88-5013
- 「AS/400 TCP/IP セットアップ V4」SD88-5016
- 「AS/400 印刷装置プログラミング V3」SC88-5601

IBM 5400-L06をPCと接続してご使用になる場合は、次のマニュアルを必要に応じて参照し てください。

- 接続するIBMのシステム・ユニットに付属する取扱説明書(「リファレンス・マニュア ル」など)
- IBMシステム・ユニットに導入されているオペレーティング・システムの取扱説明書

### 特記事項

本書において、日本では発表されていないIBM製品(機械およびプログラム)、プログラミ ングまたはサービスについて言及または説明する場合があります。しかし、このことは、弊 社がこのようなIBM製品、プログラミング、またはサービスを、日本で発表する意図がある ことを必ずしも示すものではありません。

本書で、IBMライセンス・プログラムまたは他のIBM製品に言及している部分があっても、 このことは当該プログラムまたは製品のみが使用可能であることを意味するものではありま せん。これらのプログラムまたは製品に代えて、IBMの知的所有権を侵害することのない機 能的に同等な他社のプログラム、製品、またはサービスを使用することができます。ただ し、IBMによって明示的に指定されたものを除き、これらのプログラムまたは製品に関連す る稼働の評価および検査はお客様の責任で行っていただきます。

IBMおよび他社は、本書で説明する主題に関する特許権(特許出願を含む)、商標権、また は著作権を所有している場合があります。本書は、これらの特許権、商標権、および著作権 について、本書で明示されている場合を除き、実施権、使用権等を許諾することを意味する ものではありません。実施権、使用権等の許諾については、下記の宛先に、書面にてご照会 ください。

〒106-0032 東京都港区六本木3丁目2-31 AP事業所 IBM World Trade Asia Corporation Intellectual Property Law & Licensing

#### 商標

AS/400、e (ロゴ) server、IBM、IBMロゴ、iSeries、 OS/2、RS/6000、S/390、および zSeriesは、IBM Corporationの米国およびその他の国における商標または登録商標です。

"Microsoft""Windows"および"Windows NT"は、Microsoft Corporationの米国およびその他 の国における登録商標です。

他の会社名、製品名およびサービス名等は、それぞれ各社の商標または登録商標です。

### 安全に正しくお使いいただくために

本書には、本製品を安全に正しくお使いいただくための安全表示について記述されていま す。本書をお読みになり、注意事項を必ずお守りください。お読みになったあとは保管し て、必要に応じて参照してください。

### 絵表示について

本書および本製品への安全表示については、製品を正しくご使用いただいて、あなたや他の 人々への危害や財産への損害を未然に防止するために、次の絵表示を使用しています。その 表示の意味は次のようになっています。

この表示を無視して誤った取り扱いをすると、人 危険 が死亡または重症を負う可能性がある危険が存在 する内容を示しています。 この表示を無視して誤った取り扱いをすると、人 が傷害を負う可能性が想定される内容または物的 損害の発生が想定される内容を示しています。

#### 危険/注意ラベルの表示について

この製品の外部または内部に、黄色地に黒文字で表示されているラベルがある場合は、安全 上に関しての、「危険」または「注意」ラベルです。必ず表示の指示に従ってください。 本書に記述されている以外に、「危険」または「注意」ラベルによる表示がある場合は(た とえば製品上)、必ずそのラベルの表示による指示に従ってください。

八危险

- 本製品のカバーは、本書で指定されたカバー以外は開けないでください。内部には高電 圧部分があり危険です。
- 本製品を改造しないでください。火災、感電のおそれがあります。
- 表示された電源電圧以外の電圧で使用しないでください。タコ足配線をしないでくださ い。火災、感電のおそれがあります。
- 本製品は、付属の電源ケーブル以外は使用しないでください。また、付属の電源ケーブ ルを他の機器には使用しないでください。火災、感電のおそれがあります。
- ぬれた手で電源プラグを抜き差ししないでください。感電のおそれがあります。
- 電源ケーブルを傷つけたり、破損したり、加工したりしないでください。また重い物を 載せたり、引っ張ったり、無理に曲げたりすると電源ケーブルを破損し、火災、感電の おそれがあります。
- 万一、異常に発熱している、煙が出ている、異常な音がする、変な臭いがするなどの異 常状態のまま使用すると、火災、感電のおそれがあります。すぐに電源スイッチを切 り、電源プラグを電源コンセントから必ず抜いて、販売店またはIBMサービス・センタ ーにご連絡ください。

 万一、異物(金属片、水、液体)が製品の内部に入った場合は、すぐに電源スイッチを 切り、電源プラグを電源コンセントから必ず抜いて、販売店またはIBMサービス・セン ターにご連絡ください。そのまま使用すると、火災、感電のおそれがあります。

# 八危险

- 本製品は、安全のために3線電源ケーブルおよび3ピン電源プラグを使用しています。 電源プラグは、必ず接地端子付き(3ピン)コンセントに差しこんでください。
- ケーブル類の接続、取り外し方法は次の指示に従ってください。

電源ケーブルおよび通信ケーブルからの電流は身体に危険を及ぼします。感電の危険を 避けるために、製品または接続装置を設置、移動、または製品のカバーを開けたり装置 を接続したりするときには、次のようにケーブルの接続および取り外しを行ってくださ い。

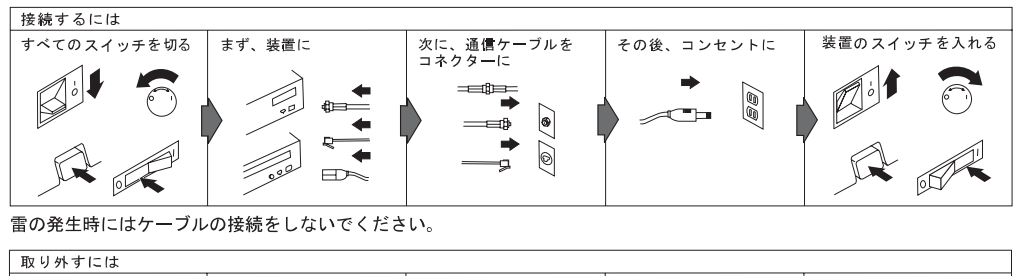

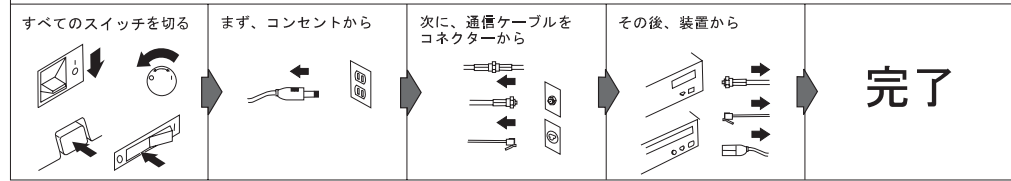

雷の発生時にはケーブルの取り外しはしないでください。

## △注意

- 電源プラグを抜くときは、電源ケーブルを引っ張らないでください。ケーブルが傷つ き、火災、感電の原因となることがあります。(必ずプラグを持って抜いてくださ い。)
- 使用環境については、本書の第5章で記述している『環境条件』を参照してください。
- 湿気やほこりの多い場所に置かないでください。火災、感電の原因となることがありま す。
- この製品の通気孔をふさがないでください。通気孔をふさぐと内部に熱がこもり、火災 の原因となることがあります。
- 本製品を移動するときは必ず2人以上で行い、怪我をしないように注意してください。 本体は約110 kgありますので、本製品を持ち上げる必要が生じた場合、またはキャス ターが破損して移動することができない場合には、専門の運送サービスにご依頼くださ い。
- 本製品は清潔で乾燥した環境で使用し、必ず平らでしっかりした床上に設置してくださ い。
- ケーブル類の上に重たい物を載せたり、ケーブル類を挟んだりしないでください。
- 連休などで長期間使用しないときは、電源プラグを電源コンセントから抜いてくださ い。

# 目次

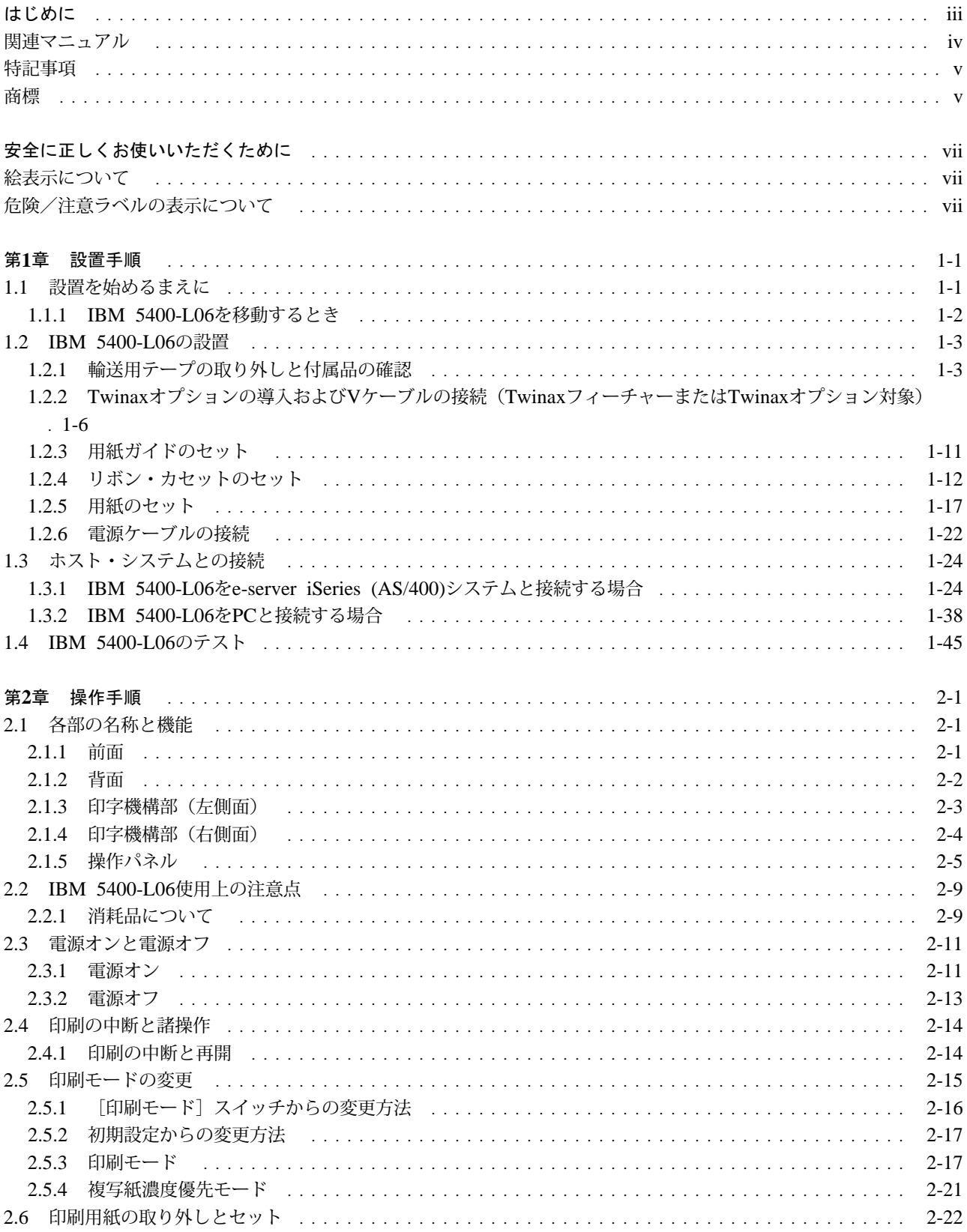

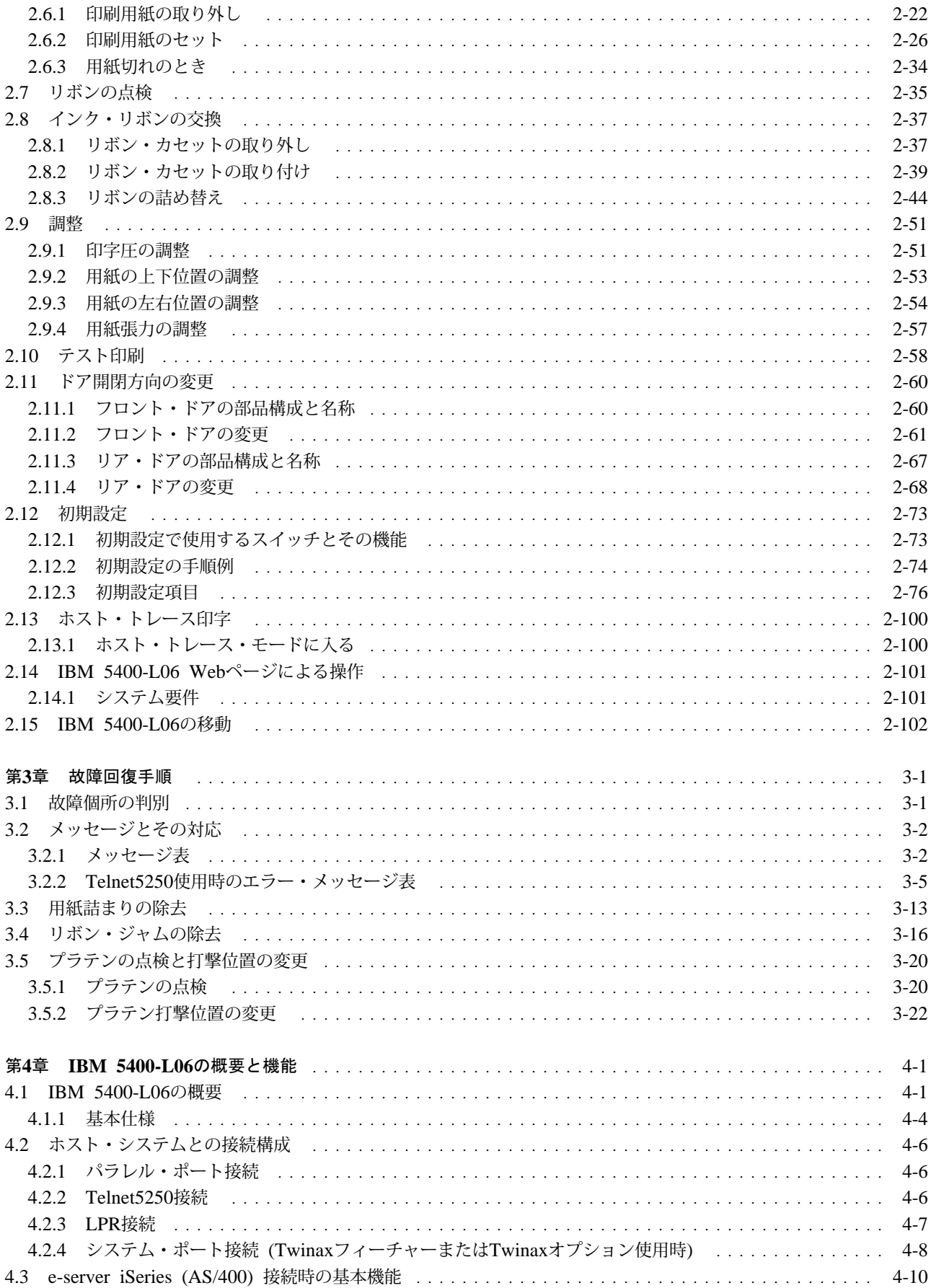

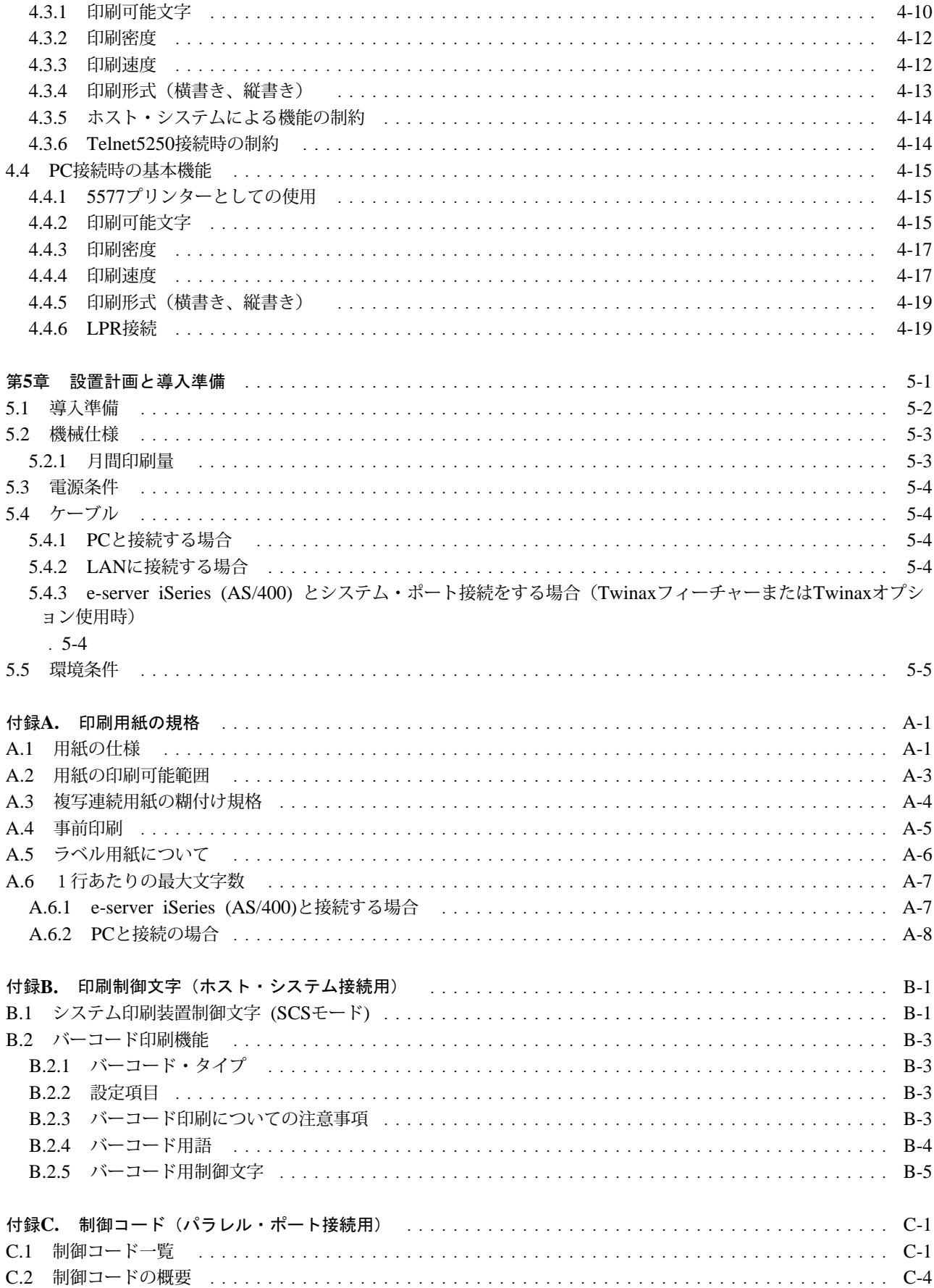

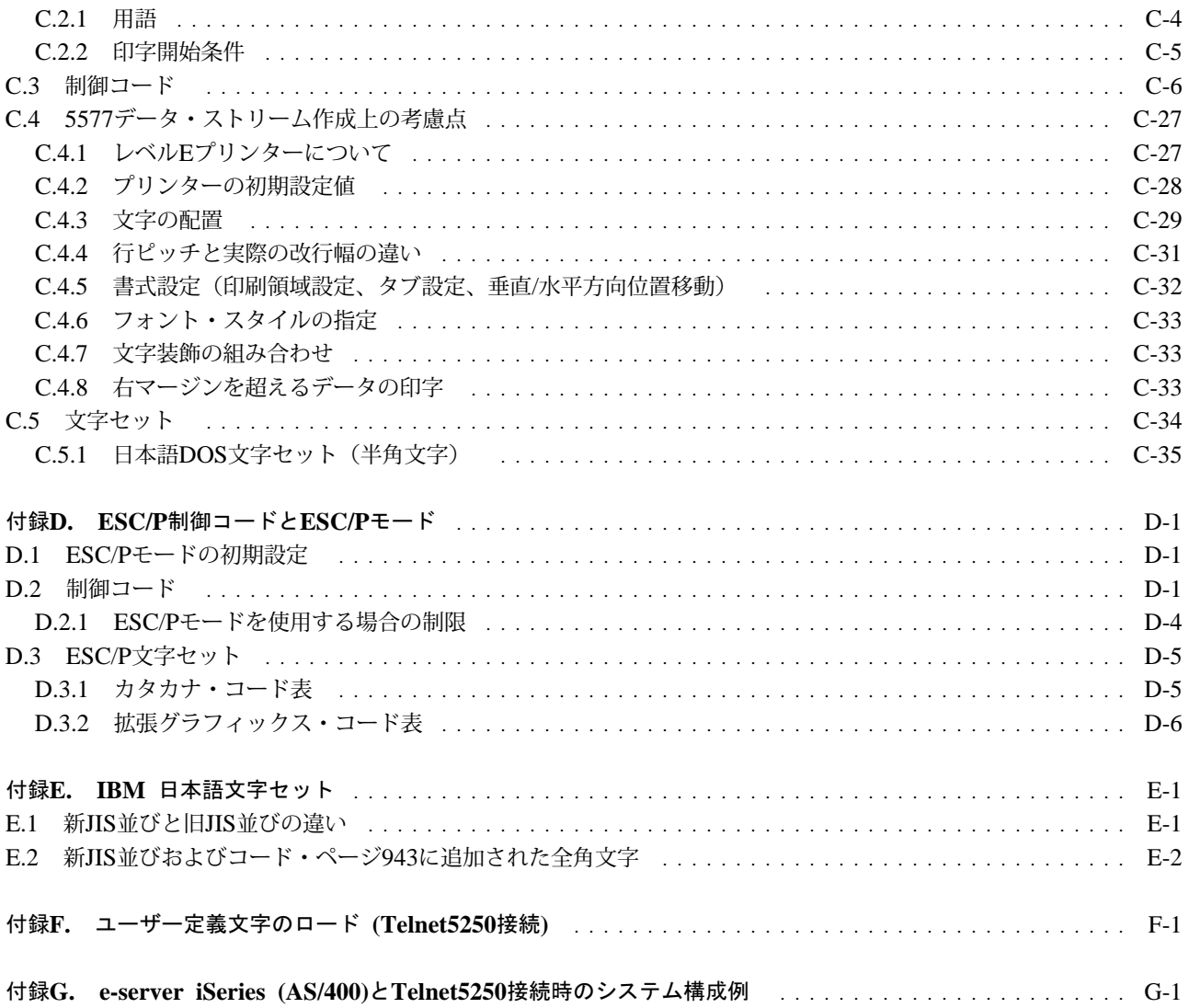